## **CHAPTER- 4 Pg-41,42,43**

## **WINDOWS 7**

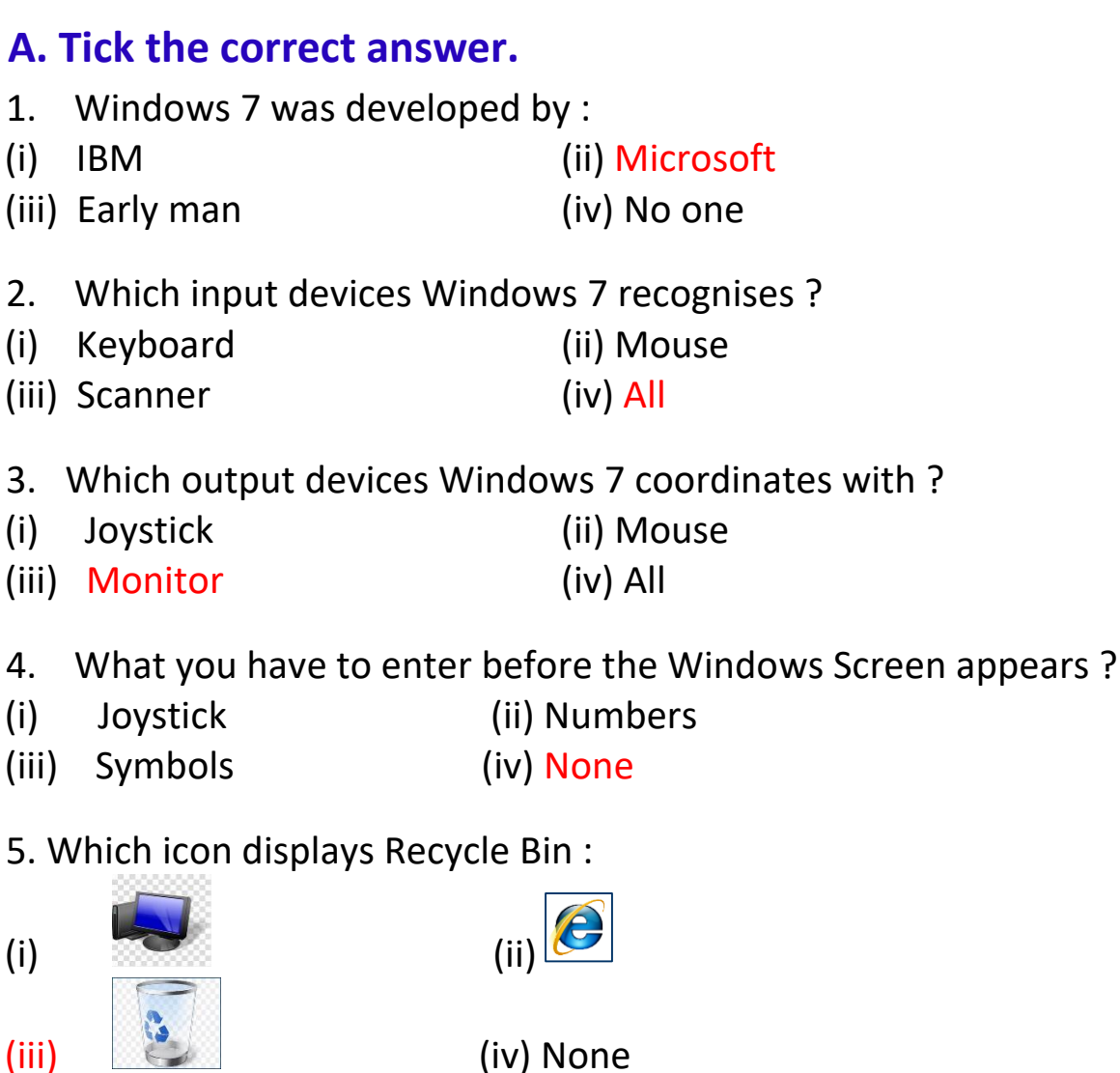

- 6. Which of the following is a gadget ?
- (i) My Computer (ii) T.V.
- (iii) Mouse (iv) Clock

7. Which tells about the running programs of the computer system ?

- (i)Notification Area (ii) Start Button
	-
- (iii) Date and Time (iv) Desktop

## **B. Define.**

1. Windows Desktop : The Windows screen is known as Windows Desktop.

2. Desktop Icons : They are the small pictures of different programs that are visible on the Desktop.

3. Start Menu : It is used to access programs, files and computer settings.

## **C. Answer the following questions**.

1. What is Windows 7?

Ans. Windows 7 is an operating system developed by Microsoft.

2. What is the function of Windows 7? Write any two.

Ans. (i) Windows 7 acts as an interface between the user and the hardware.

(ii) Windows 7 coordinates with the hardware components.

3. What happens when you move your mouse?

Ans. When we move our mouse the mouse pointer moves on the screen.

4. What is a taskbar?

Ans. The long bar at the bottom of the Desktop Window is called as taskbar.

5. What does the Start Button contain?

Ans. The Start Button contains the start menu.

6. How can you change the date and time ?

Ans. Step 1 : Click on date and time

Step 2 : Set current date and time

Step 3 : Click on Ok button

7. What can you access from Start Menu ?

Ans. The Start Menu is used to access programs, files and computer settings.

8. Write the steps to shut down Windows 7 ?

Ans. Step 1 : Click on Start button.

Step 2 : Click on Shut down.